**Confidential** 

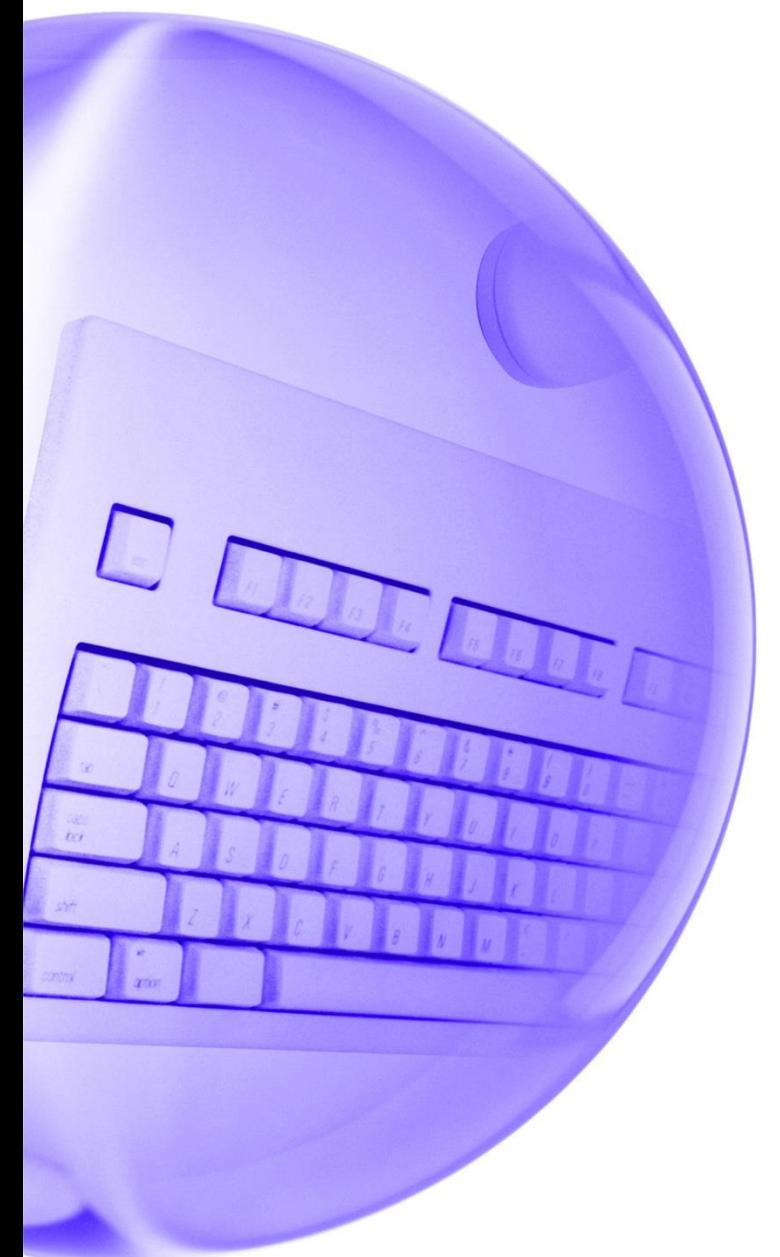

# システム設定マニュアル キャリア決済サービス [お支払い受付画面省略]

2022/6/1 更新

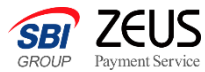

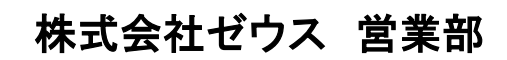

Copyright (C) ZEUS CO.,LTD.All Rights Reserved.

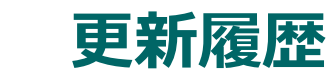

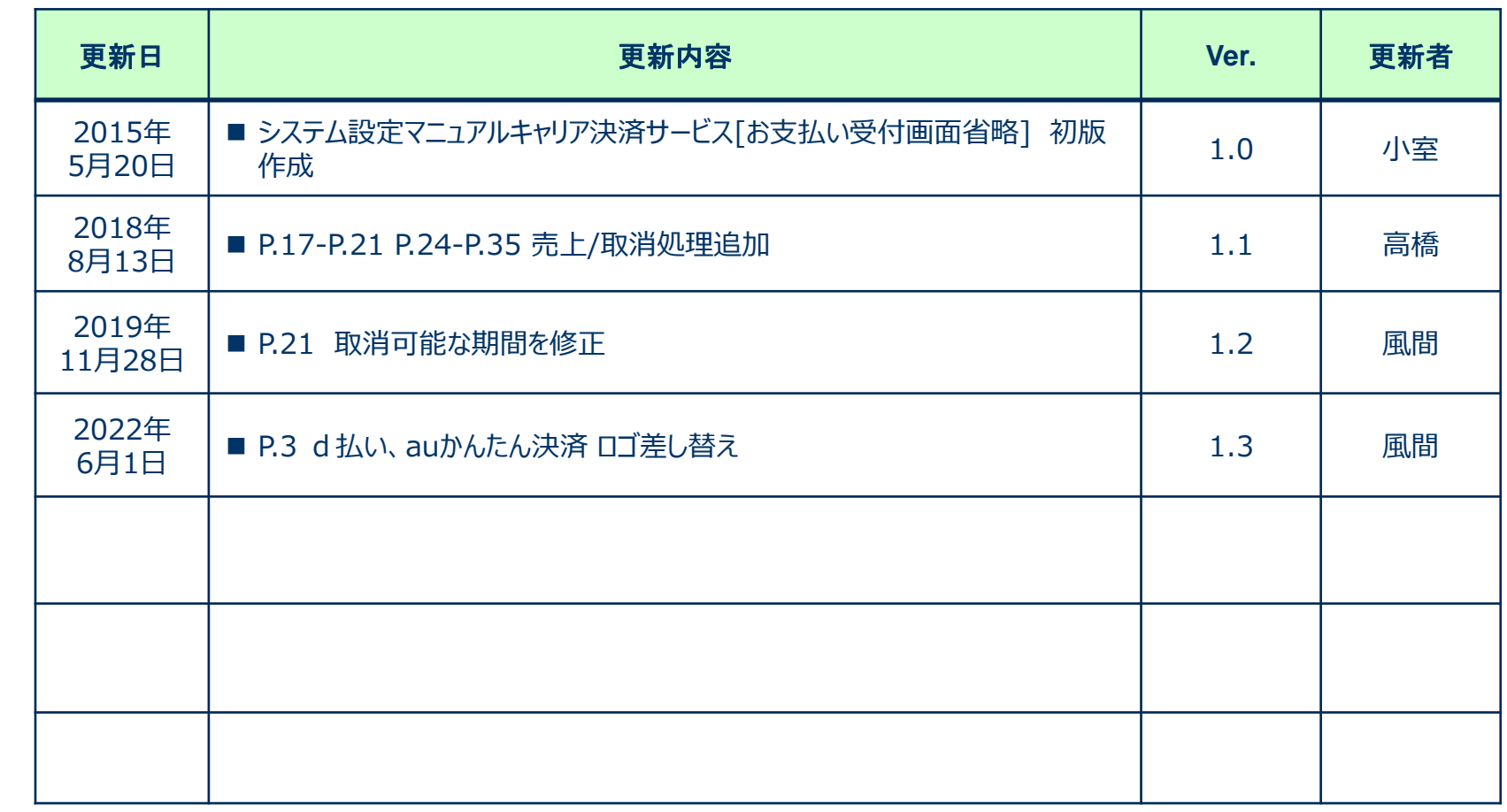

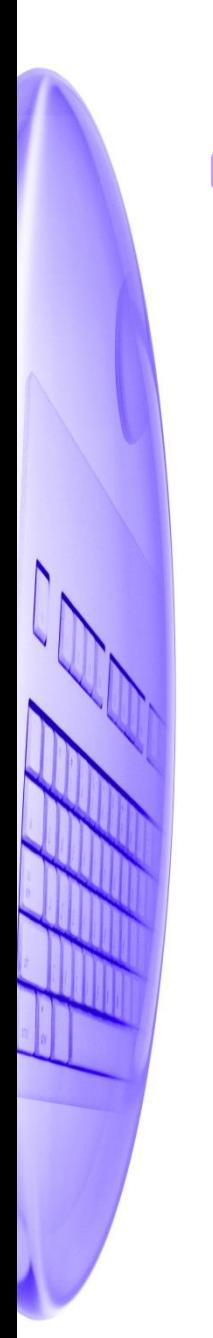

# キャリア決済サービスについて

キャリア決済サービスとは、各キャリア(docomo、au、SoftBank)の画面でID、パスワード、暗証番号を入力 するだけの簡単なお手続きで、商品の購入代金を携帯電話の通信料金とまとめてお支払いできる便利な サービスです。

ご利用可能キャリア一覧

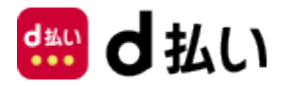

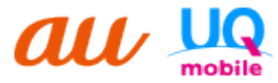

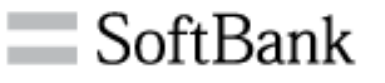

利用可能なサービス

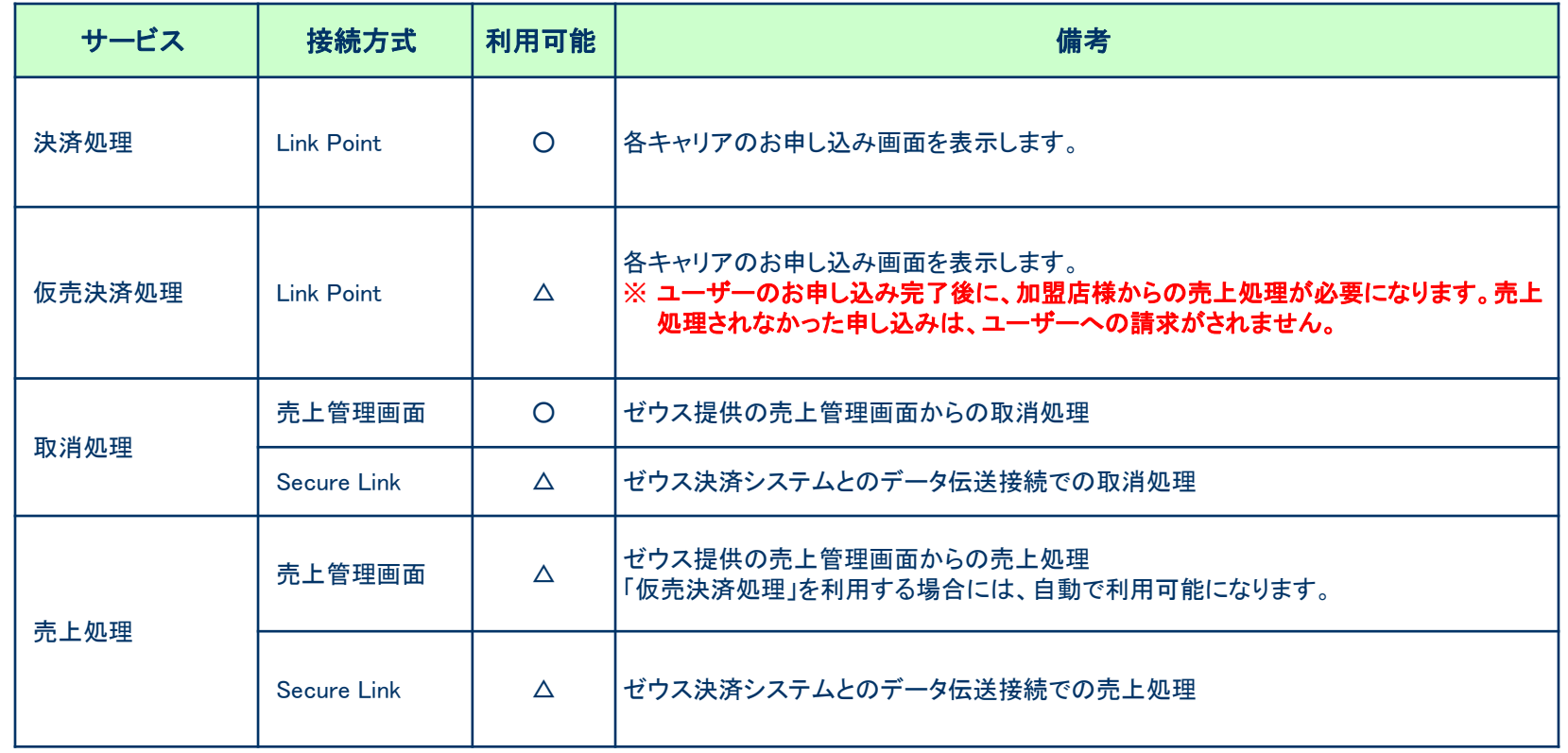

※ 利用可能の項目が「△」のサービスはゼウス側の追加設定が必要です。営業担当までご連絡ください。

# キャリア決済サービス 決済申込みフロー[お支払い受付画面省略]

#### 決済のお申し込みは、ゼウス決済システムとのリンク型接続で行います。 ゼウス決済ページへのリンクタグを加盟店様サイトに設置する方式となります。

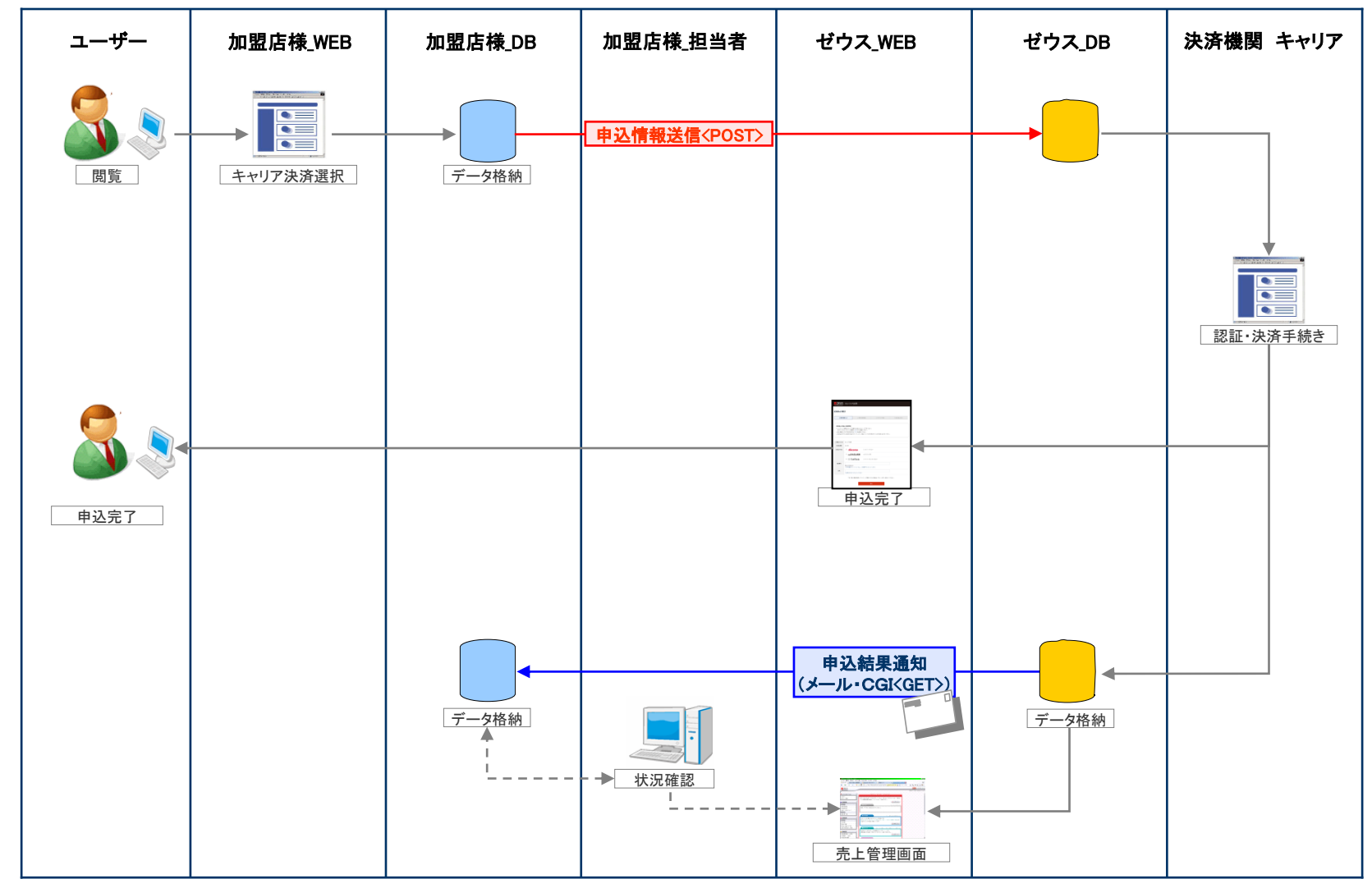

# 送信パラメータ一覧 決済申込み(1)

### ・ゼウス決済ページへの遷移時、加盟店様よりゼウスへ送信するパラメータは以下です。

■接続先URL(POST) https://linkpt.cardservice.co.jp/cgi-bin/carrier/order.cgi ※ ● → 必須、 - → 任意

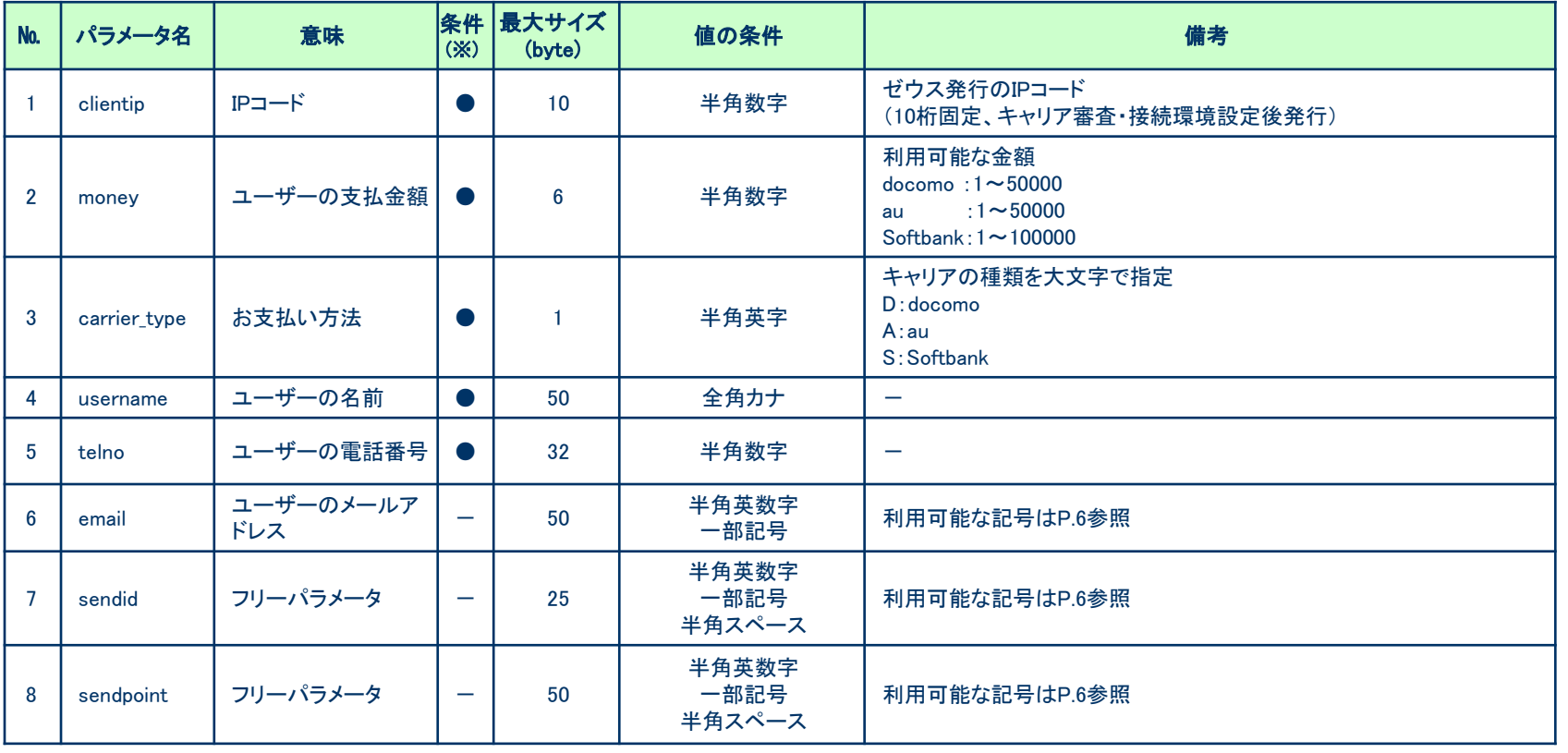

送信パラメータ一覧 決済申込み(2)

※ ● → 必須、 - → 任意

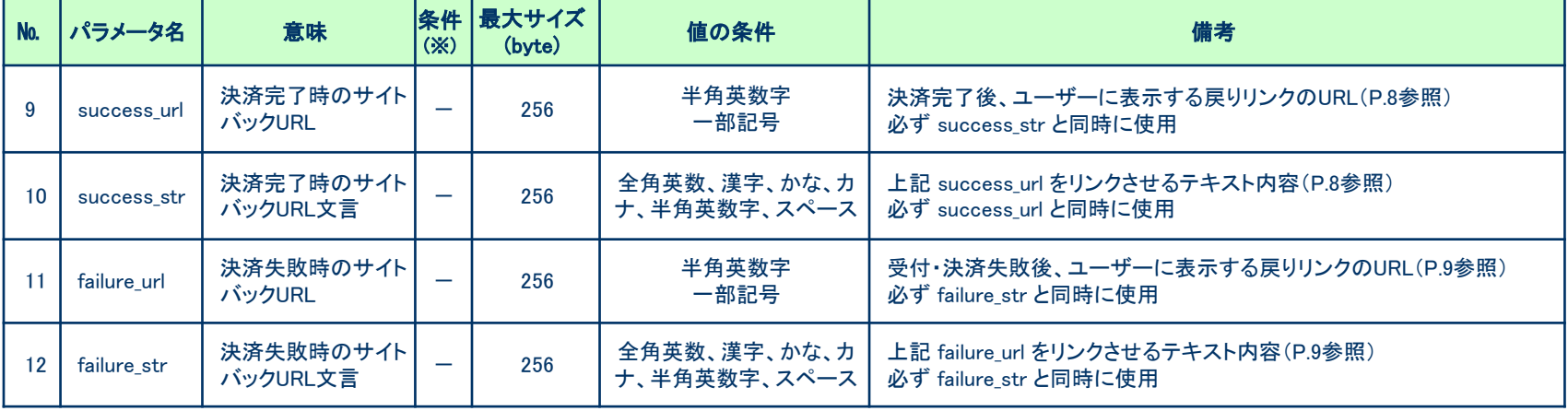

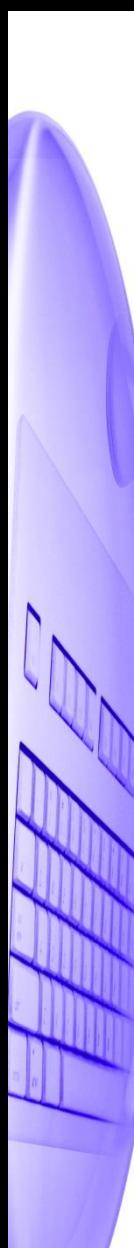

# 利用可能な記号

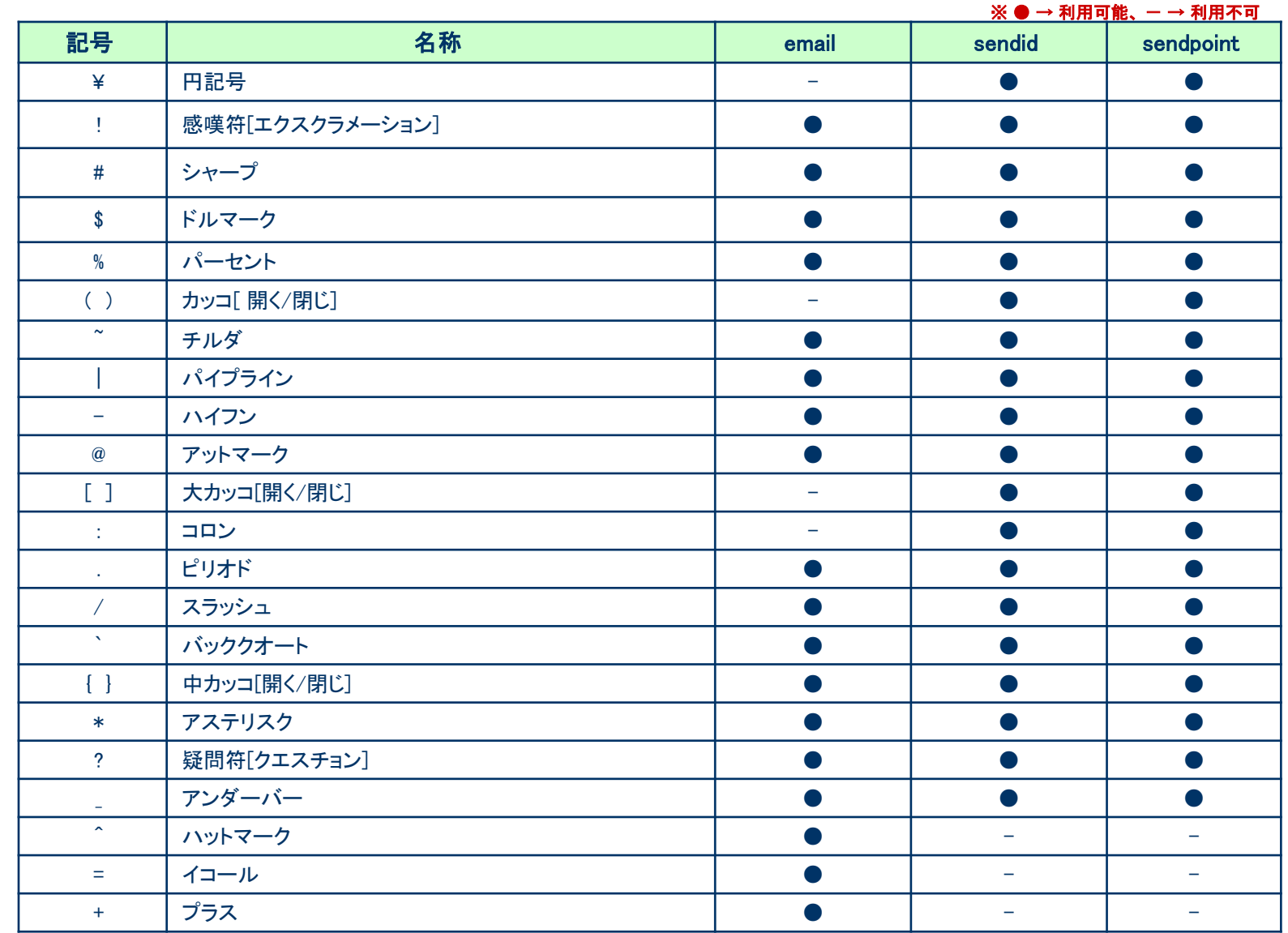

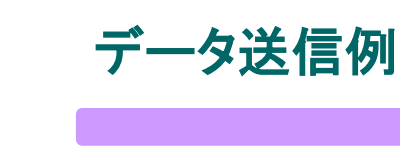

### 【 データ送信例 】

<FORM METHOD="POST" ACTION="https://linkpt.cardservice.co.jp/cgi-bin/carrier/order.cgi" TARGET="\_top"> <INPUT TYPE="hidden" NAME="clientip" VALUE="\*\*\*\*\*\*\*\*\*\*"> <INPUT TYPE="hidden" NAME="money" VALUE="1000"> <INPUT TYPE="hidden" NAME="carrier\_type" VALUE="D"> <INPUT TYPE="hidden" NAME="username" VALUE="ゼウス"> <INPUT TYPE="hidden" NAME="telno" VALUE="0312345678"> <INPUT TYPE="submit" VALUE="キャリア決済へ"> </FORM>

# 申込み結果(支払完了ページ)

### ・ゼウス決済ページからお申し込みデータを送信後、お申し込み完了した場合には「お支払い完了ページ」が ユーザーに表示されます。

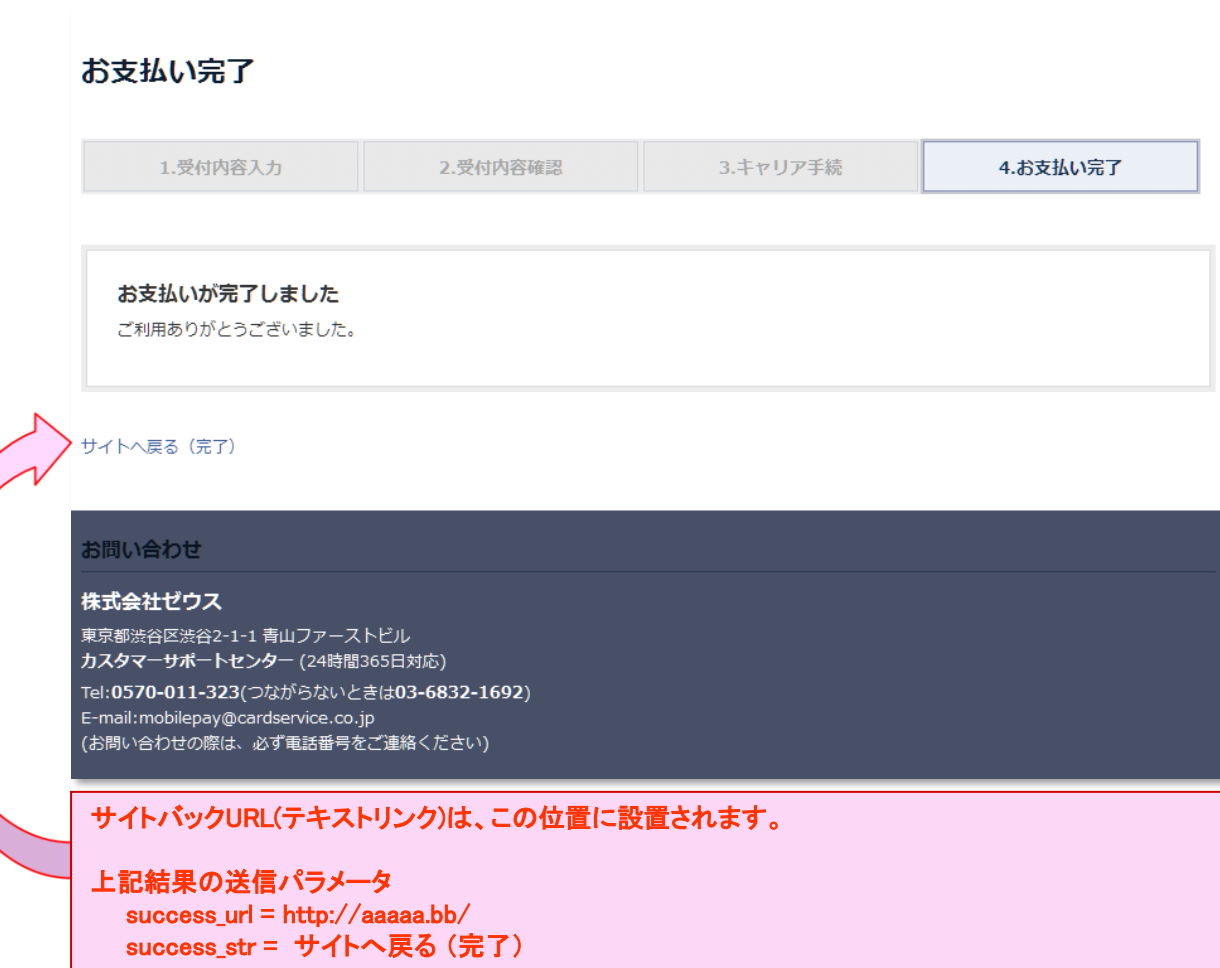

申込み結果(支払失敗ページ)

### ・ゼウス決済ページからお申し込みデータを送信後、お申し込み失敗した場合には「お支払い失敗ページ」が ユーザーに表示されます。

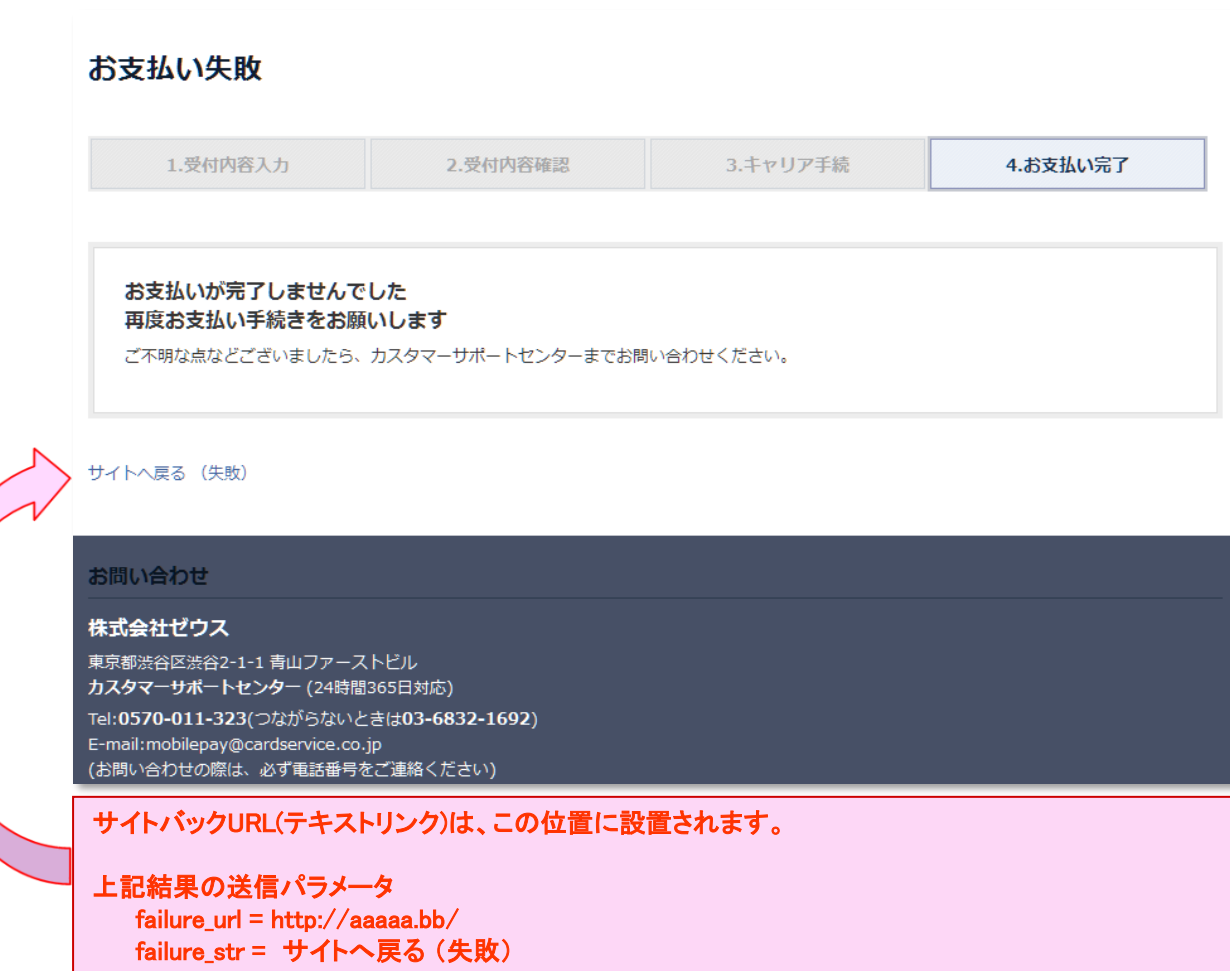

決済状況ステータス一覧

### ・ゼウスとのシステム接続後、加盟店様へ提供する売上管理画面にて決済状況をリアルタイムでご確認いただけます。 ユーザーがお申し込みを行ってから、売上確定までのステータスと処理内容は以下です。

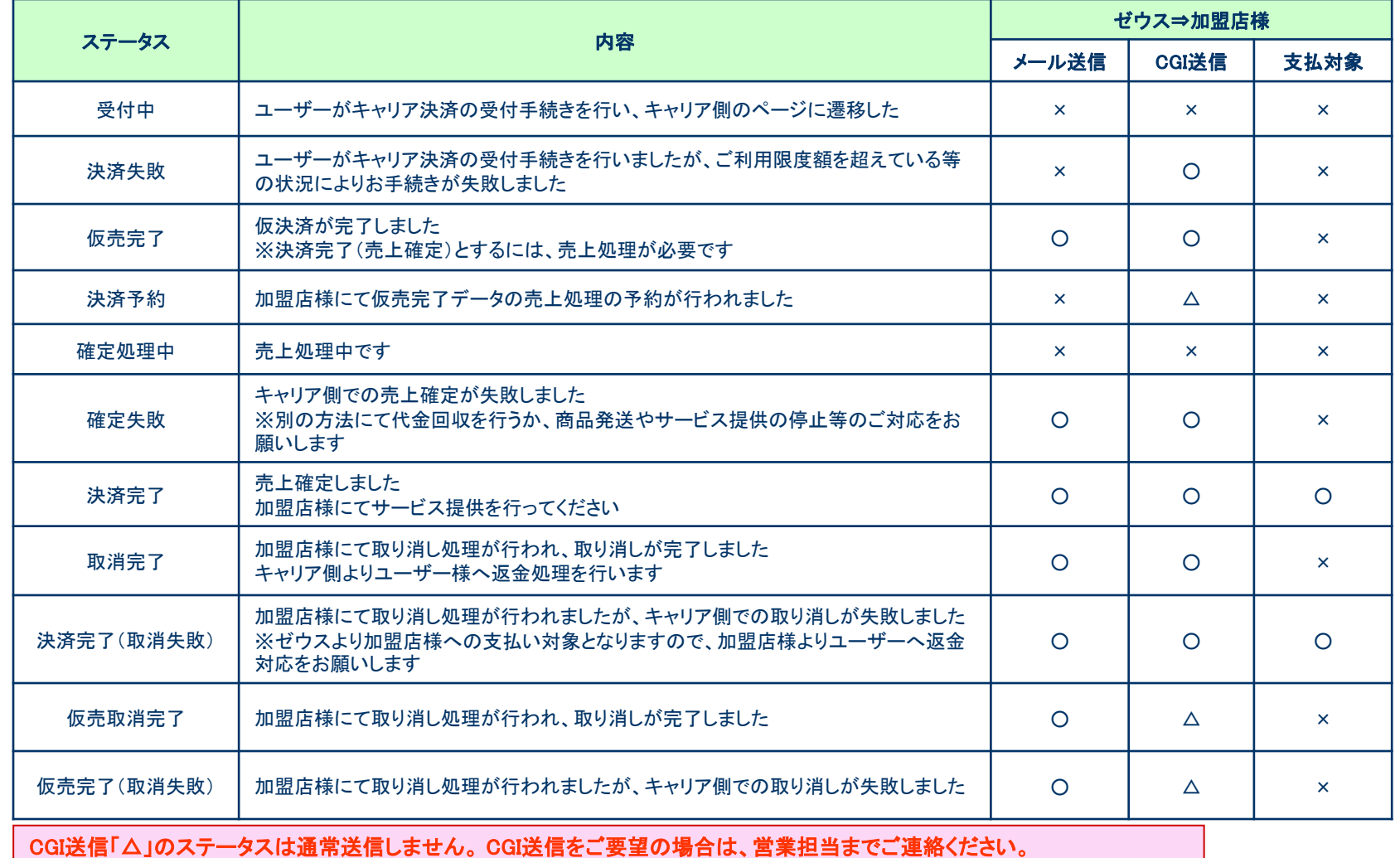

# 申込み**/**決済結果(加盟店様向けメール送信) (1)

・ゼウスからお申し込み/決済結果を加盟店様にメールで通知します。 下記は送信されるメールのサンプルです。

### 件名:【ZEUS】キャリア決済 決済完了通知

キャリア決済 決済完了通知 IPコード  $:$  \*\*\*\*\*\*\*\*\*\*\* : vyyy/mm/dd hh:mm:ss 処理時刻 申込金額 :\* \*\*\*円  $:$  \*\*\*\*\*\*\*\*\*\*\*\* オーダMo  $*$  \*\*\*\*\*\*\*\*\*\*\* 利用キャリア : \*\*\*\*\*\* - F-mail ■ sendid  $:$  \*\*\*\*\* sendpoint : \*\*\*\*\*\*\*\*\*\*\* ※このメールは、利用キャリアで売上確定処理が完了された都度、加盟店様 、この前的に送信しているキャリア決済(決済完了通知メールです。<br>- へ自動的に送信しているキャリア決済(決済完了通知メールです。<br>- 決済状況は、売上管理画面でもご確認頂けます。 ご不明な点がございましたら、弊社までお気軽にお問い合わせください。 株式会社ゼウス 営業部 Tel: 03-3498-9030 Fax: 03-3498-9029 E-mail: merchant@cardservice.co.ip ヤウス・マーチャント・クラブ(ZMC) http://www.cardservice.co.ip/zmc/

件名とメール本文は、決済状況によって変更されます。

# 申込み**/**決済結果(加盟店様向けメール送信) (2)

### ・送信メール情報一覧

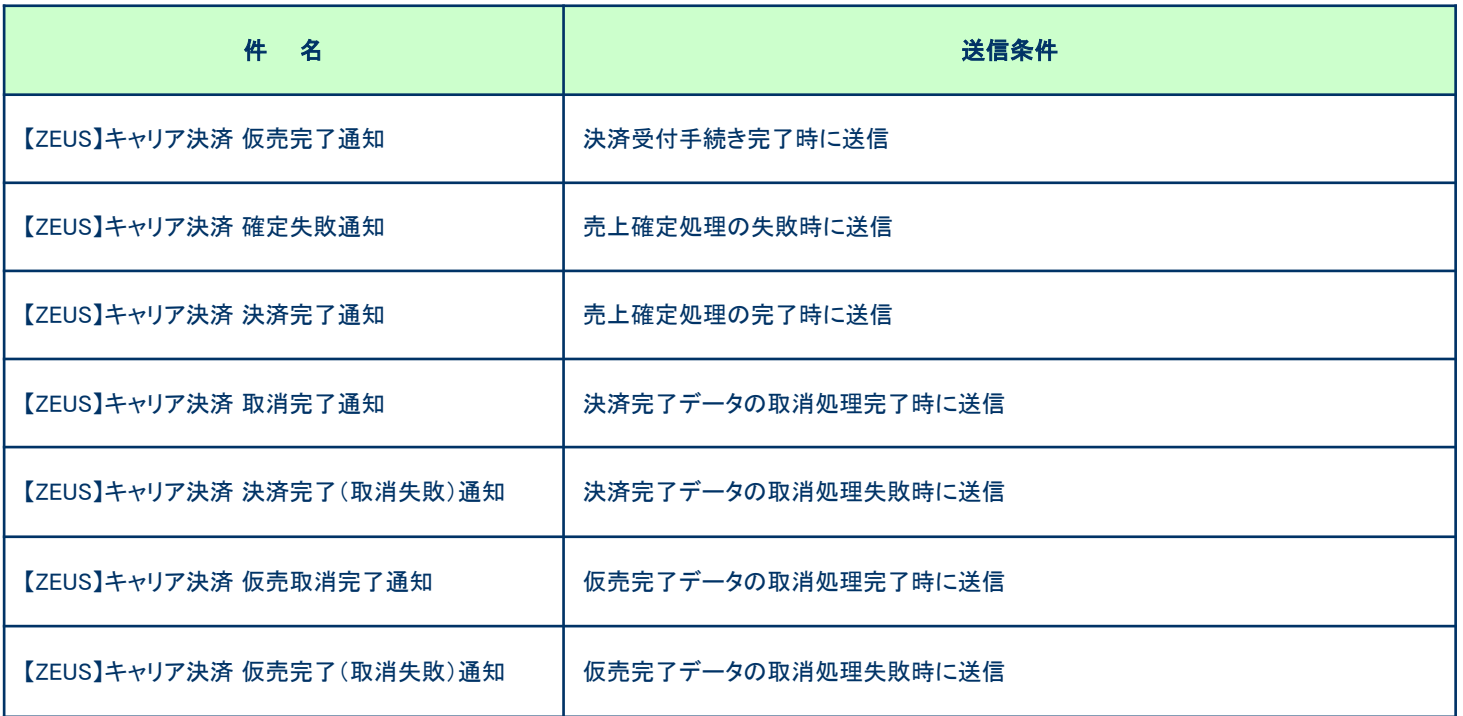

各メールの送信が不要である場合は、営業担当までご連絡ください。 なお、加盟店様にお送りする決済結果通知メールの送信先は売上管理画面より変更できます。

申込み**/**決済結果(**CGI**コール)

### ・申込み/決済後、ゼウスより加盟店様指定CGIへデータ送信(GET)します。送信可能な情報は以下です。

#### ご利用の場合は、次の2点を営業担当までご連絡ください。 ■コール先URL ■送信するパラメータ(次の1~11よりご選択ください)

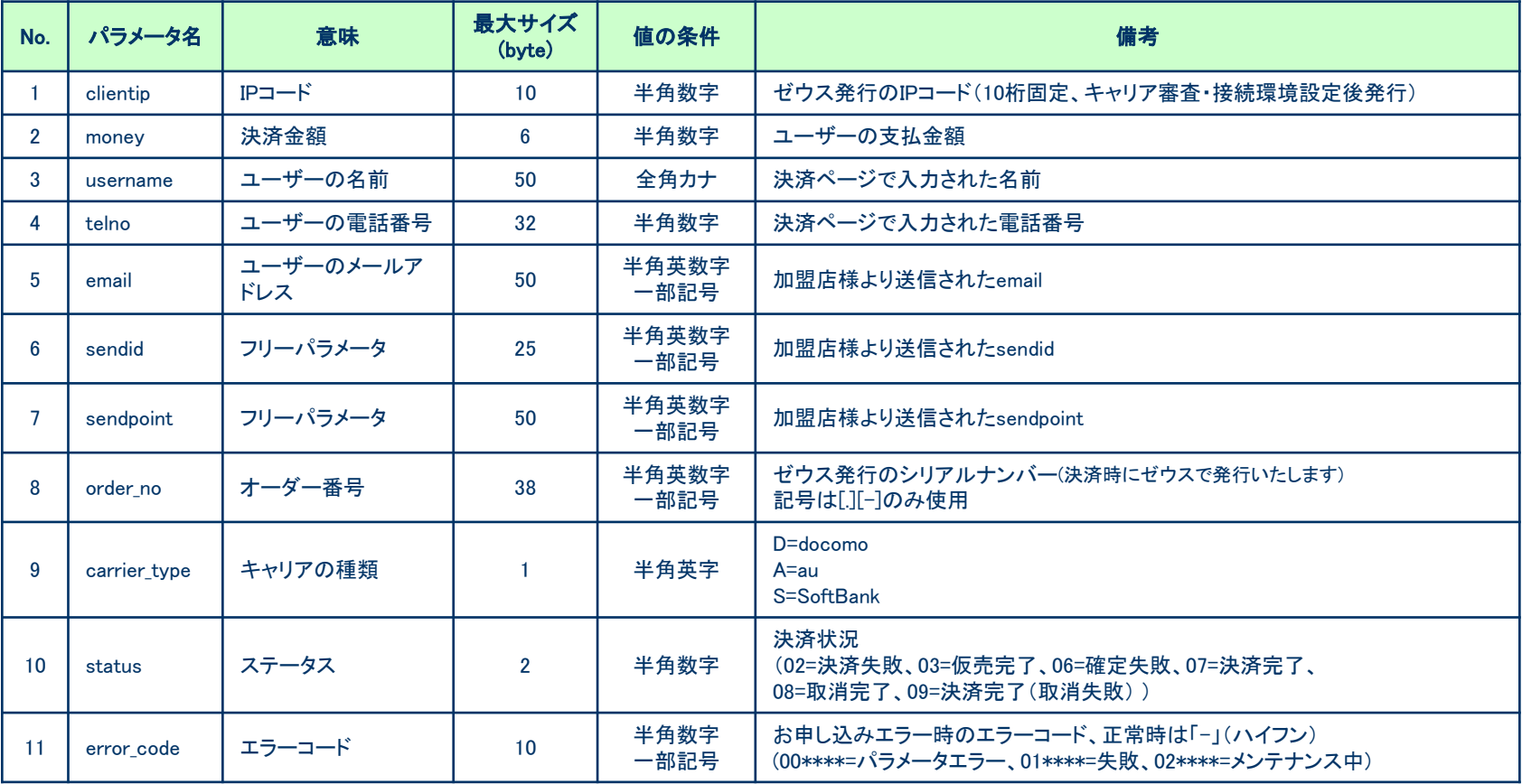

# CGIコールについて

ゼウスからCGIコールを行い、加盟店様側サーバの応答で 200OK が得られない(404 NotFound、500 Internal Server Error等) 場合には「CGI送信エラー通知」メールが送信されますのでご確認ください。 また、CGIの受け取りに失敗した場合は、売上管理画面よりCGI再送信を行うことができます。

応答なし(タイムアウト)の場合は、実際にはCGIが正常処理されている可能性があります。 CGIリトライや、売上管理画面よりCGI再送を行った際は、処理の重複が発生しないようご確認ください。

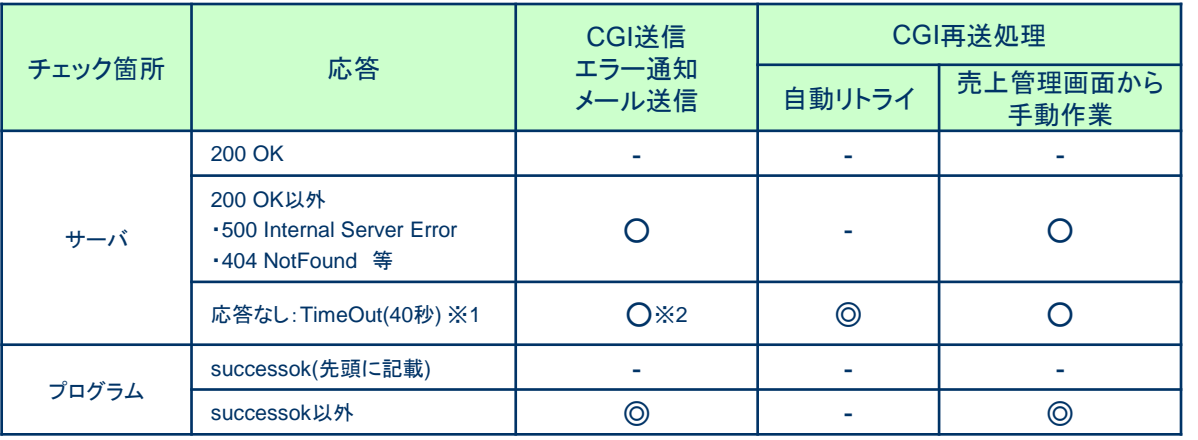

○:デフォルト機能 / ◎:ご希望の際には営業担当までご相談ください。

※1 ゼウスからCGIコールを行い、加盟店様側サーバより40秒間応答がない場合には「タイムアウト」として処理いたします。 ※2 リトライ設定を行っている場合は、40秒ごとにCGI再送処理が行われ、リトライ回数(最大5回)全てに対して応答がない場合、 CGI送信エラー通知メールが送信されます。

#### ・CGIの送信方式 GETで行います。POSTで行う場合は、営業担当までご連絡ください。

・送信元情報について ゼウスからは下記のIPアドレス、エージェント名で送信されます。 ■IPアドレス: 210.164.6.67 または 202.221.139.50 ■エージェント名:Zero CGI-Kikker (ポート80使用時のみ、ポート443などの場合はエージェント名なし) 加盟店様側のセキュリティ強化を図るため、上記の送信元を見てチェックを行ってください。 なお、このアドレス及びCGI名は、非公開として取り扱って下さい。

キャリア決済サービス 売上**/**取消処理フロー

売上処理と取消処理は、ゼウス決済システムとのデータ伝送接続で行えます(ゼウス提供の売上管理画面からも処理 可能です)。

尚、売上処理は仮売上を設定している場合に限ります。 仮売上の設定を希望する場合は、ゼウス側の設定が必要です。営業担当までご連絡ください。

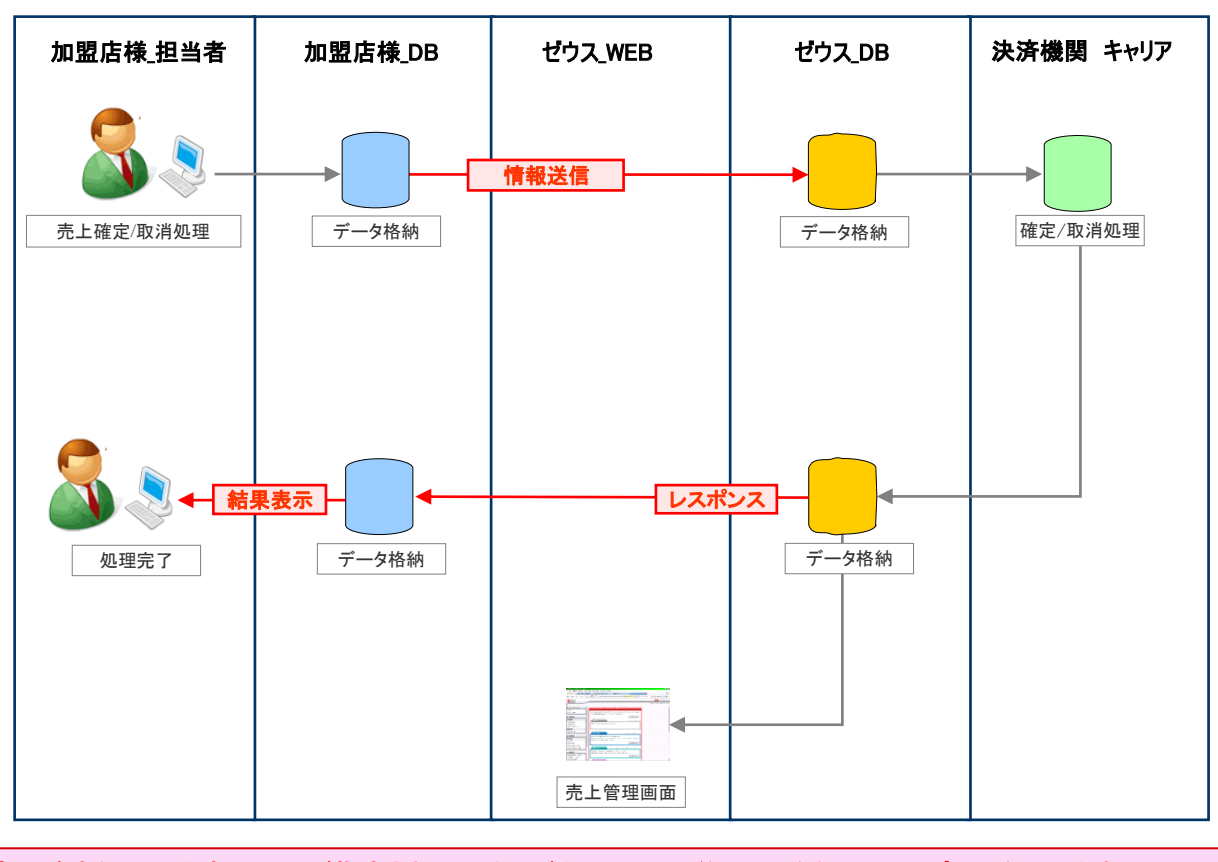

売上確定処理で未来の日付が指定された場合、ゼウス**DB**で予約として登録し、レスポンスを返します。 予約されたデータは、指定日に自動で確定処理を実行します。 情報送信は、**TLS1.1**以上の暗号化通信が必要になります。

# パラメータ一覧 売上処理

### ■接続先URL **https://linkpt.cardservice.co.jp/cgi-bin/carrier/secure.cgi**

### (送信パラメータ)

 $% ① → ∆ 4 = ①$ 

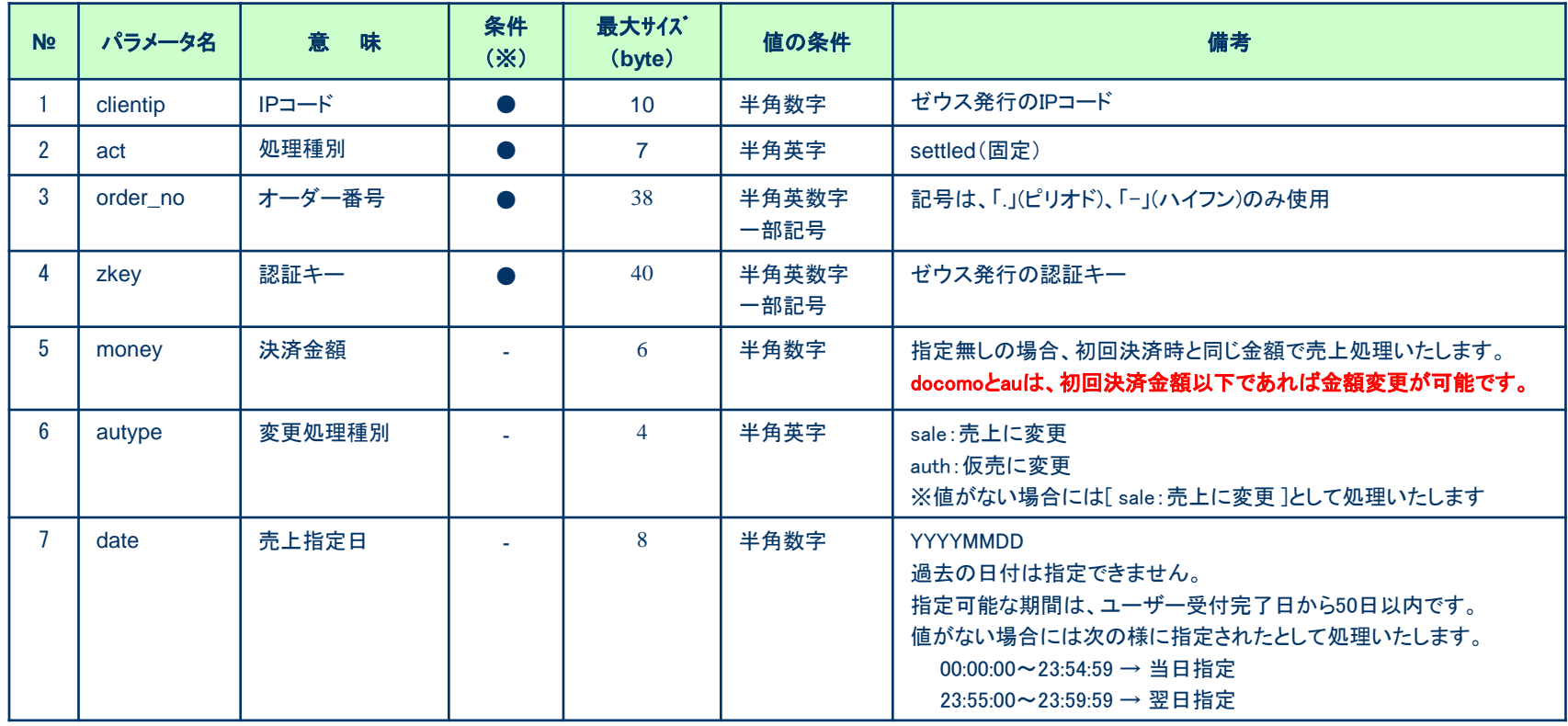

#### 【 注意事項 】

・**SoftBank**は決済金額の変更が出来ません。初回金額と違っていた場合にはエラーコード**[ 010010015 ](**決済金額不正**)**を返します。 ・売上指定の取り下げ(仮売に変更処理)は、売上指定日の前日まで可能です。

・売上指定日に当日を指定された場合は、確定処理を即時に実行して結果を返します。仮売に戻せなくなりますのでご注意ください。

・**23:55:00**~**23:59:59**の時間帯に、売上指定日に当日を指定された場合にはエラーコード**[ 010010012 ](**売上指定日不正**)**を返します。

パラメータ一覧 売上処理

#### (レスポンスのパラメータ)

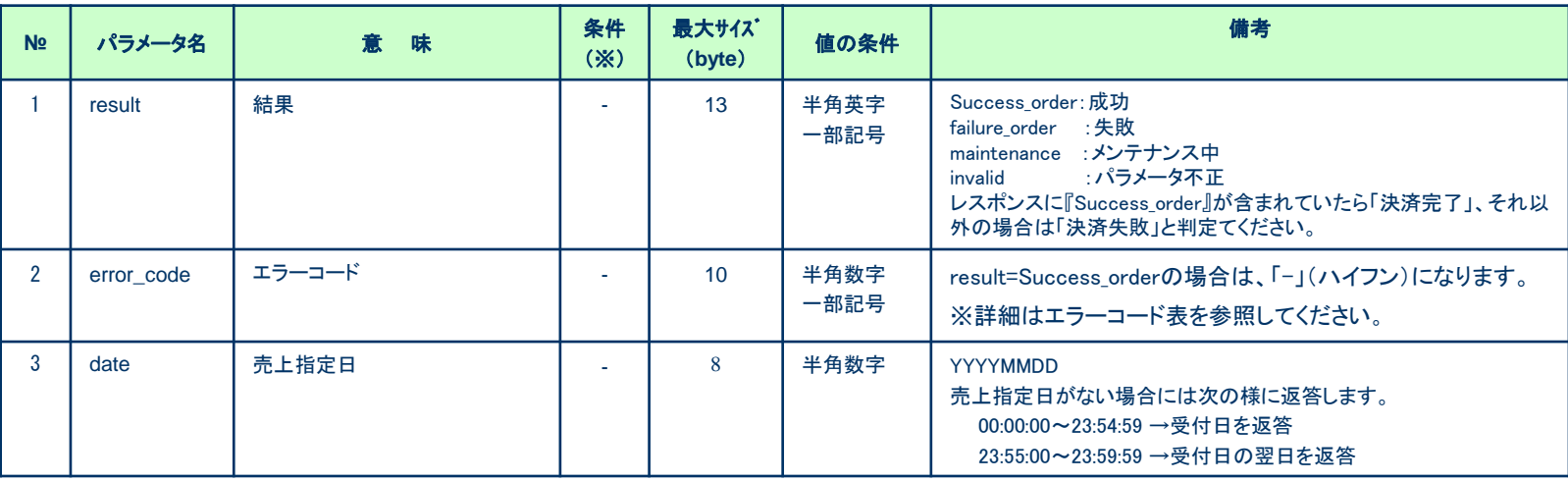

レスポンスのフォーマット

**result=Success\_order&error\_code=-&date=20150101**

**※**レスポンスパラメータの順番は固定ではありません。 どのような順番でも処理出来るように、対応をお願いいたします。

# パラメータ一覧 取消処理

### ■接続先URL **https://linkpt.cardservice.co.jp/cgi-bin/carrier/secure.cgi**

#### (送信パラメータ)

 $\mathbb{X}$  ● → 必須、 – → 任意

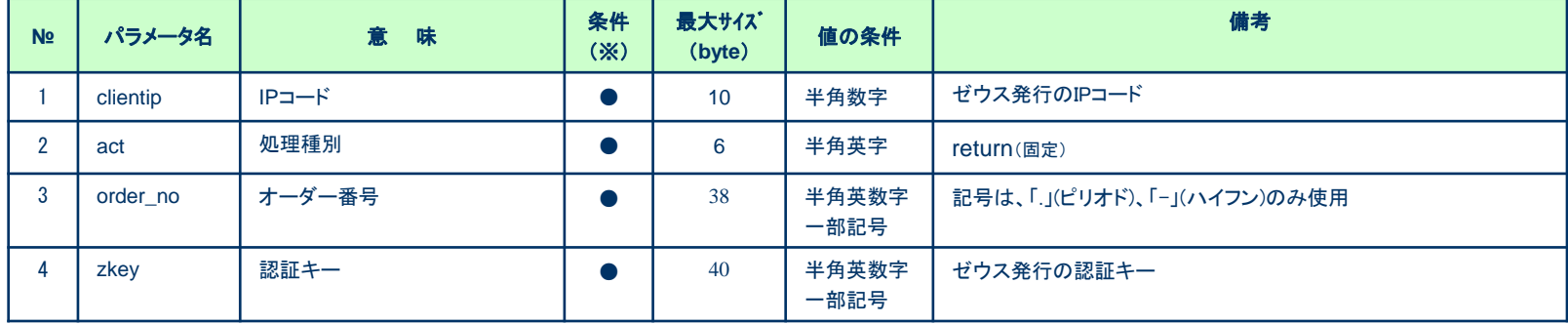

### (レスポンスのパラメータ)

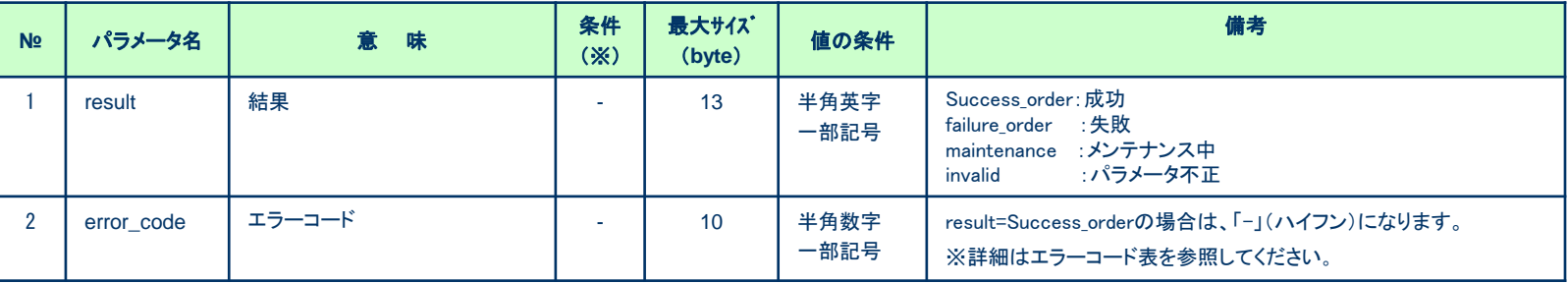

レスポンスのフォーマット

**result=Success\_order&error\_code=-**

```
※レスポンスパラメータの順番は固定ではありません。
どのような順番でも処理出来るように、対応をお願いいたします。
```
取消処理の注意事項

- ・取消可能な期間について 取消可能な期間は、ステータスによって2種類ございます。
	- <「仮売完了」「決済予約」の場合> 売上管理画面のユーザー受付完了日時から50日以内です。

<「決済完了」の場合> 売上管理画面の売上確定日時から50日以内です。

# 決済処理/仮売決済処理の運用テスト 実施手順(1)

#### ◆運用テスト

・システム設定完了後、システム接続の完了を確認するため、運用テストを実施してください。

・運用テストは土・日・祝祭日を除く10:00~18:00の間に実施してください。 上記の時間外にテストを実施した場合、ゼウス側のシステム設定が完了していないことがあったり、 予期しないトラブルが発生した場合に対応ができませんので、必ず時間内の実施をお願いいたします。

・各処理が正常に行われない場合は、加盟店様でのご確認と対応をお願いいたします。 また、ご依頼いただきました設定に不備が見受けられる場合は、お手数でございますがゼウス営業担当にご連絡ください。

#### ◆「売上管理画面」について

・売上管理画面では、決済状況をご確認いただいたり、各種設定の登録・変更をしていただくことが可能です。 売上管理画面をご利用いただくための、IDとパスワードはゼウス営業担当よりご案内させていただきます。

#### 運用テスト手順

#### 1) 加盟店様のお申し込みページから「キャリア決済」を選択して、必要な情報を入力します。

#### 【ご注意ください】

テストを行う場合は、usernameパラメータに「氏名」+「\_(アンダーバー)」+「テストID」を入力

例) ゼウステスト 12345678 (※テストIDが正しく入力されていない場合、テスト決済と認識されません。正確な入力をお願いいたします。) ※テストIDは売上管理画面「テストカード番号管理」よりご確認いただけます。

2) 加盟店様のお申し込み確認ページで内容をご確認の上、ゼウスキャリア決済ページへ移動します。

# 決済処理/仮売決済処理の運用テスト 実施手順(2)

#### 3)お支払いテストページが表示されますので、「支払完了テスト」ボタンを押し、 「支払完了テスト」を実行してください。 同様の手順で「支払失敗テスト」を実行してください。それぞれテスト完了画面が表示されれば完了です。

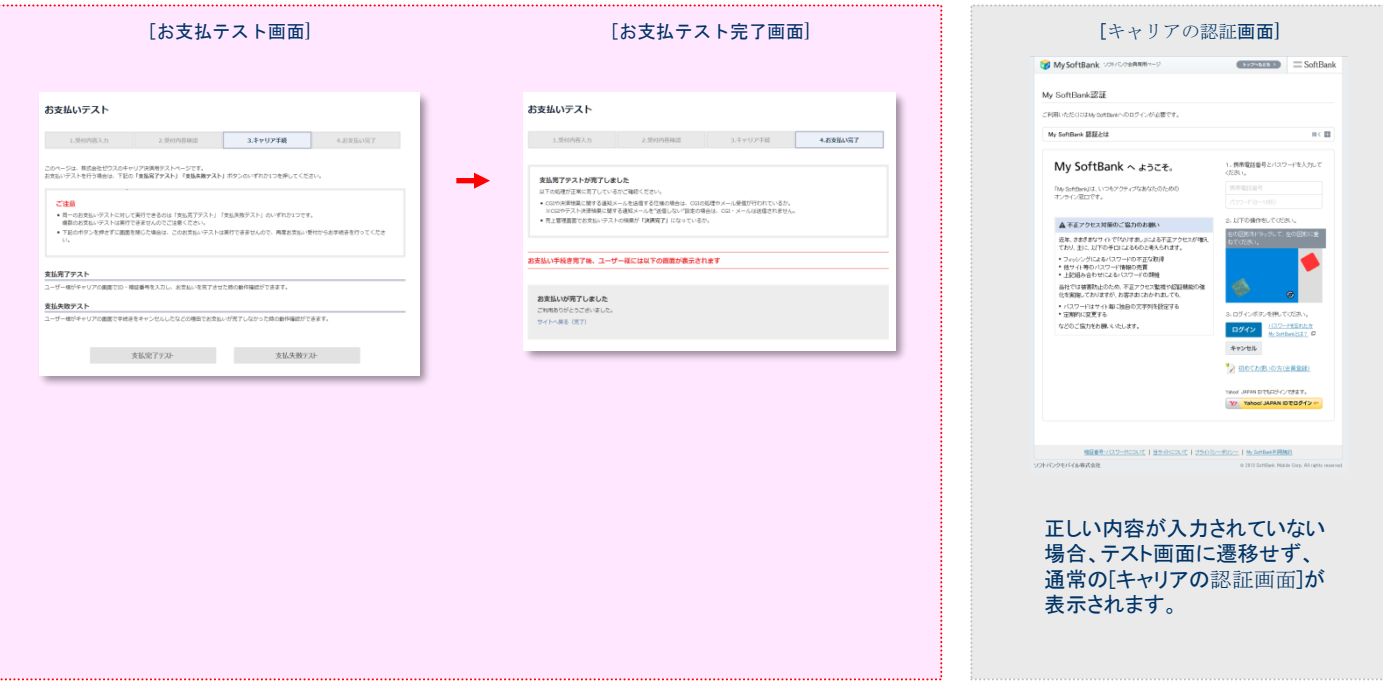

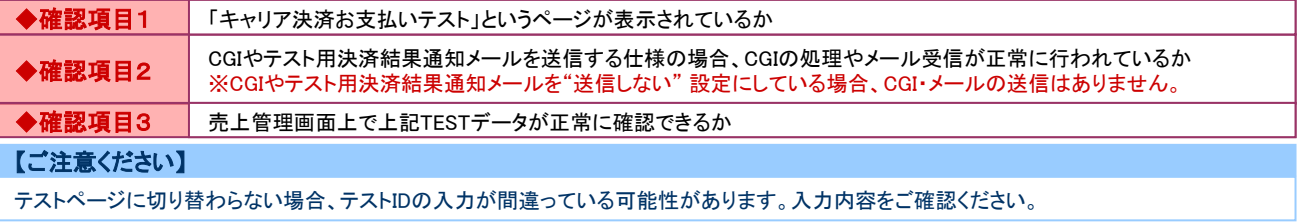

# 売上処理(Secure Link)の運用テスト 実施手順

#### ◆運用テスト

・システム設定完了後、システム接続の完了を確認するため、運用テストを実施してください。

・運用テストは土・日・祝祭日を除く9:00~17:30の間に実施してください。 上記の時間外にテストを実施した場合、ゼウス側のシステム設定が完了していないことがあったり、 予期しないトラブルが発生した場合に対応ができませんので、必ず時間内の実施をお願いいたします。

・各処理が正常に行われない場合は、加盟店様でのご確認と対応をお願いいたします。 また、ご依頼いただきました設定に不備が見受けられる場合は、お手数でございますがゼウス営業担当にご連絡ください。

#### ◆「売上管理画面」について

・売上管理画面では、決済状況をご確認いただいたり、各種設定の登録・変更をしていただくことが可能です。 売上管理画面をご利用いただくための、IDとパスワードはゼウス営業担当よりご案内させていただきます。

#### 運用テスト手順

#### 1)決済処理/仮売決済処理の運用テスト実施手順(P.22/P.23参照)を実施して、テスト決済データを作成

【ご注意ください】

テスト決済データ作成の**IP**コードが、仮売決済に設定されている必要があります。

2)売上管理画面から、テスト決済のオーダー番号を取得

3)テスト決済のオーダー番号を利用して、加盟店様のサーバからゼウスにデータを送信

4)データ送信後、ゼウスからのレスポンスを取得し、加盟店様のサーバでの処理を実行

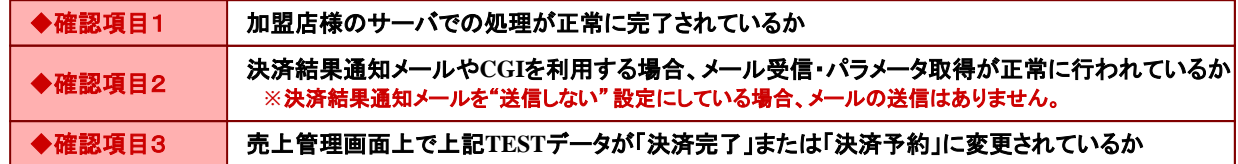

# 取消処理(Secure Link)の運用テスト 実施手順

#### ◆運用テスト

・システム設定完了後、システム接続の完了を確認するため、運用テストを実施してください。

- ・運用テストは土・日・祝祭日を除く10:00~18:00の間に実施してください。 上記の時間外にテストを実施した場合、ゼウス側のシステム設定が完了していないことがあったり、 予期しないトラブルが発生した場合に対応ができませんので、必ず時間内の実施をお願いいたします。
- ・各処理が正常に行われない場合は、加盟店様でのご確認と対応をお願いいたします。 また、ご依頼いただきました設定に不備が見受けられる場合は、お手数でございますがゼウス営業担当にご連絡ください。

#### ◆「売上管理画面」について

・売上管理画面では、決済状況をご確認いただいたり、各種設定の登録・変更をしていただくことが可能です。 売上管理画面をご利用いただくための、IDとパスワードはゼウス営業担当よりご案内させていただきます。

#### 運用テスト手順

1)決済処理/仮売決済処理の運用テスト実施手順(P.22/P.23参照)を実施して、テスト決済データを作成

2)売上管理画面から、テスト決済のオーダー番号を取得

3)テスト決済のオーダー番号を利用して、加盟店様のサーバからゼウスにデータを送信

4)データ送信後、ゼウスからのレスポンスを取得し、加盟店様のサーバでの処理を実行

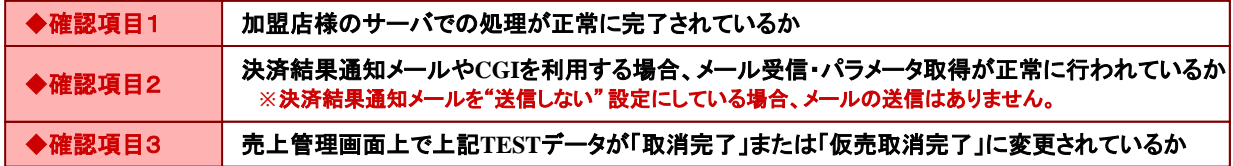

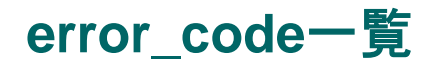

### result = Success\_order

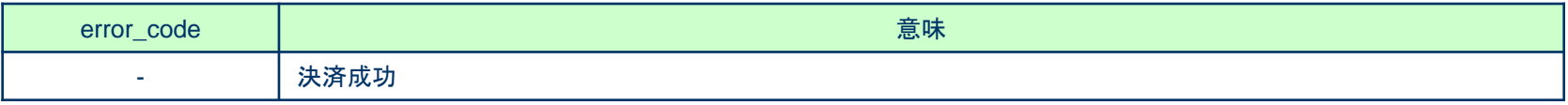

### $result = invalid$

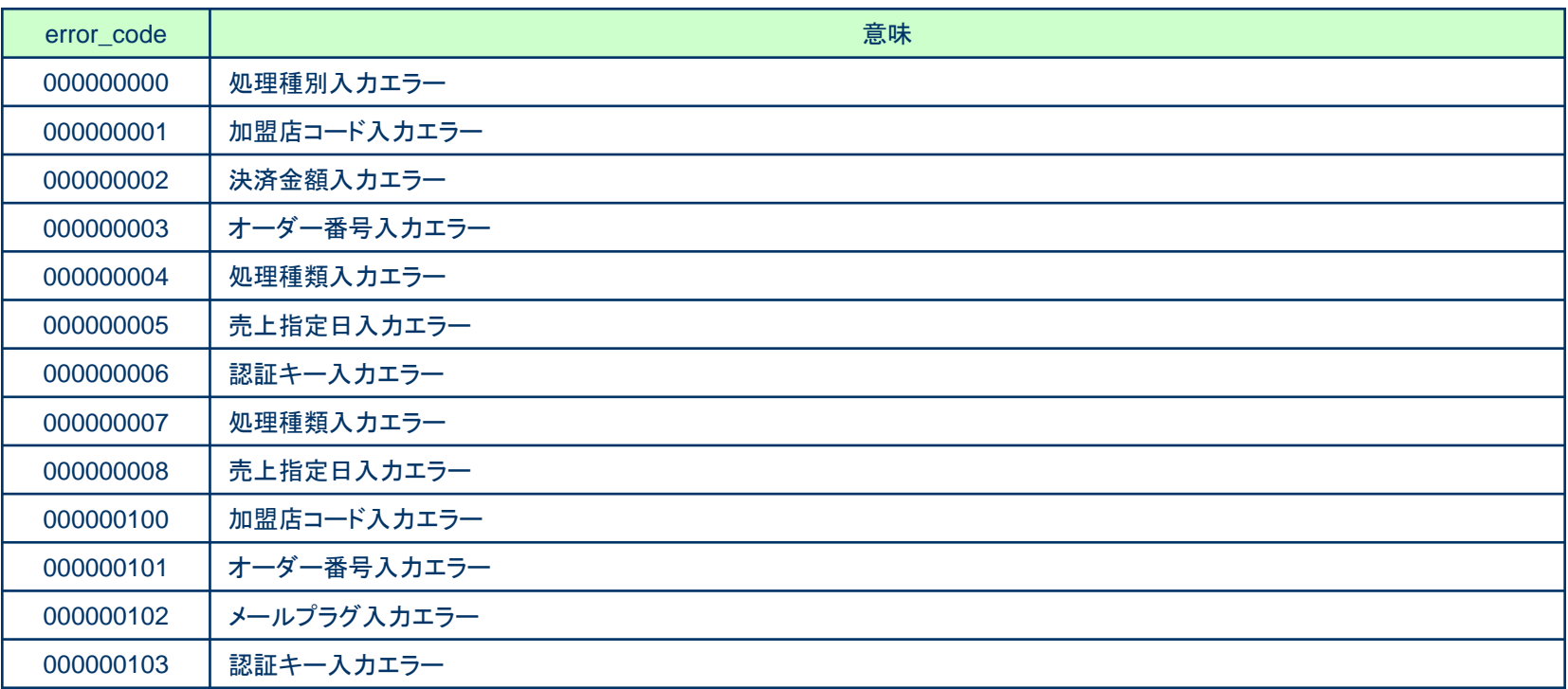

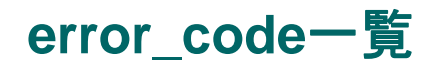

### $result = invalid$

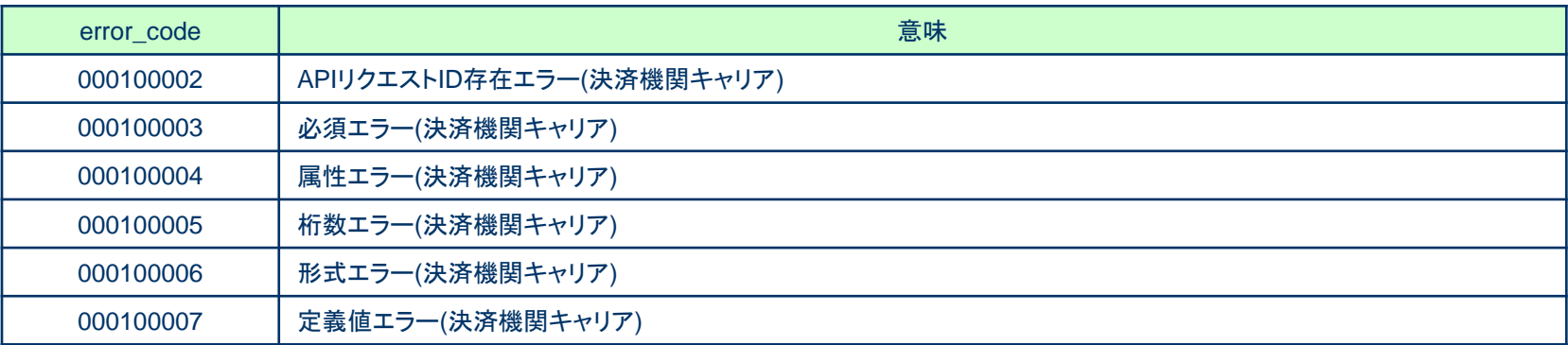

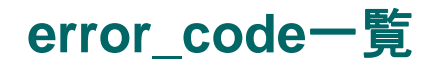

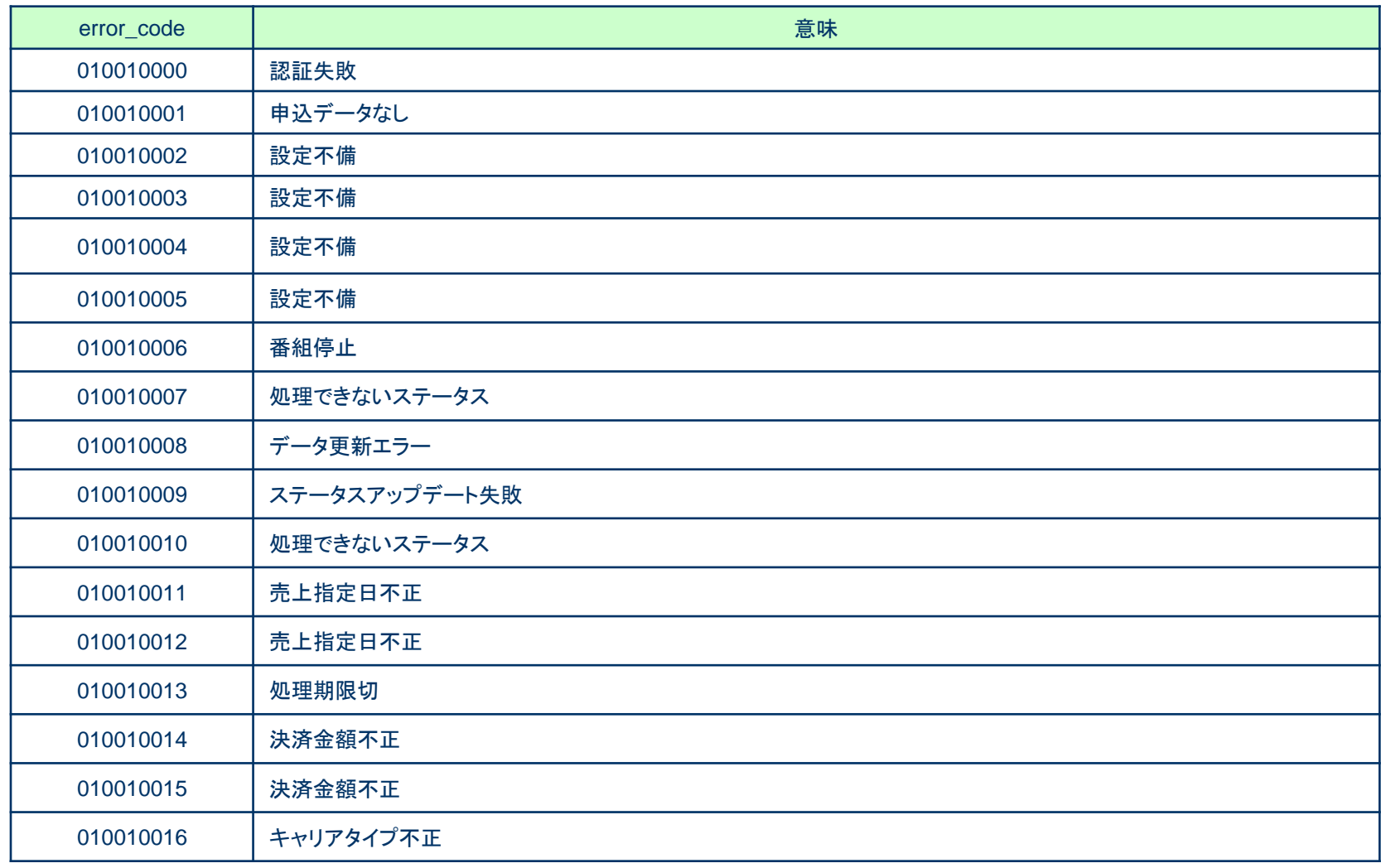

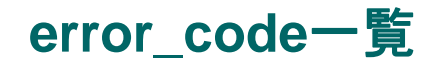

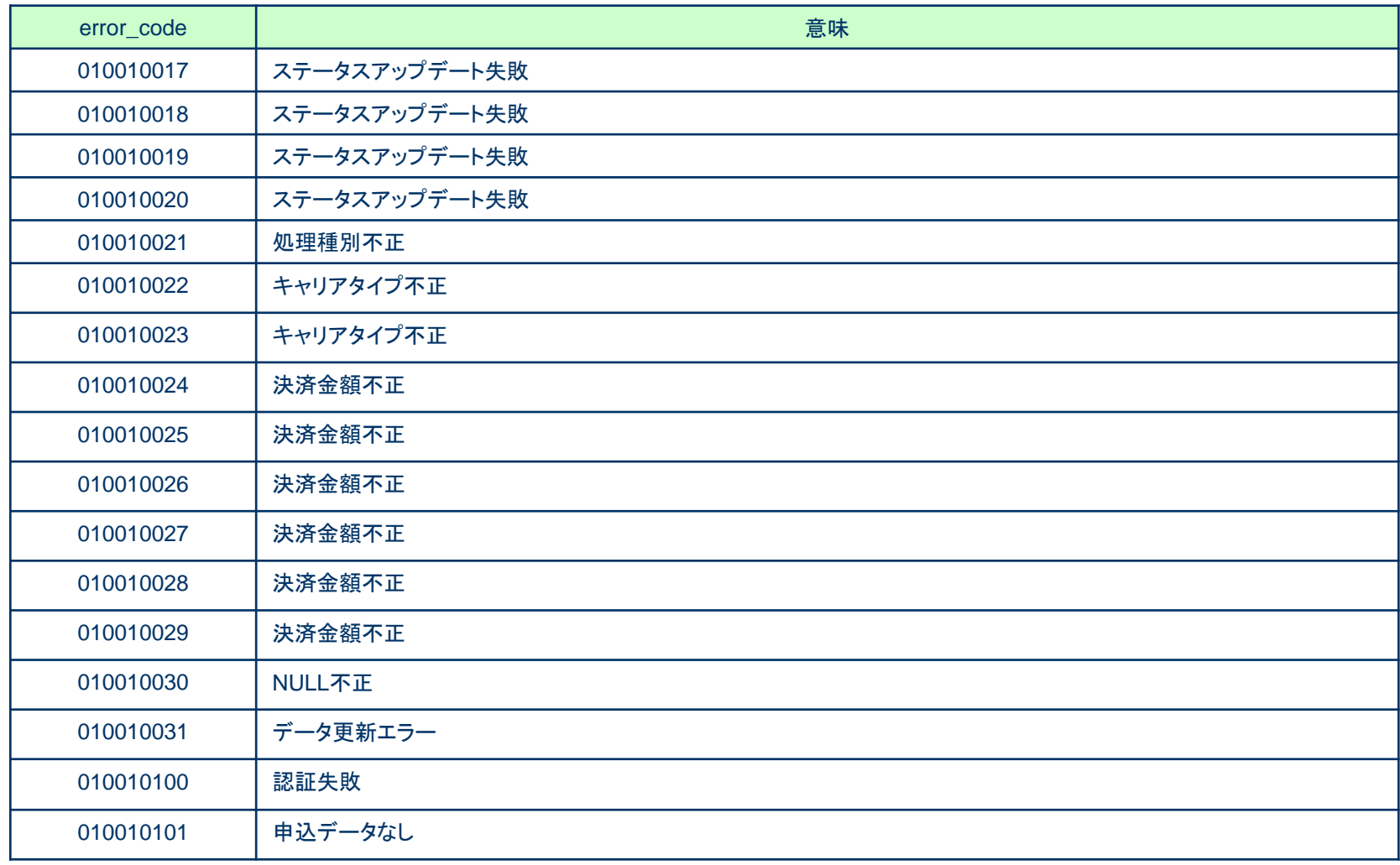

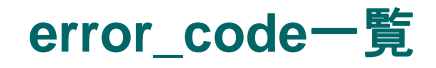

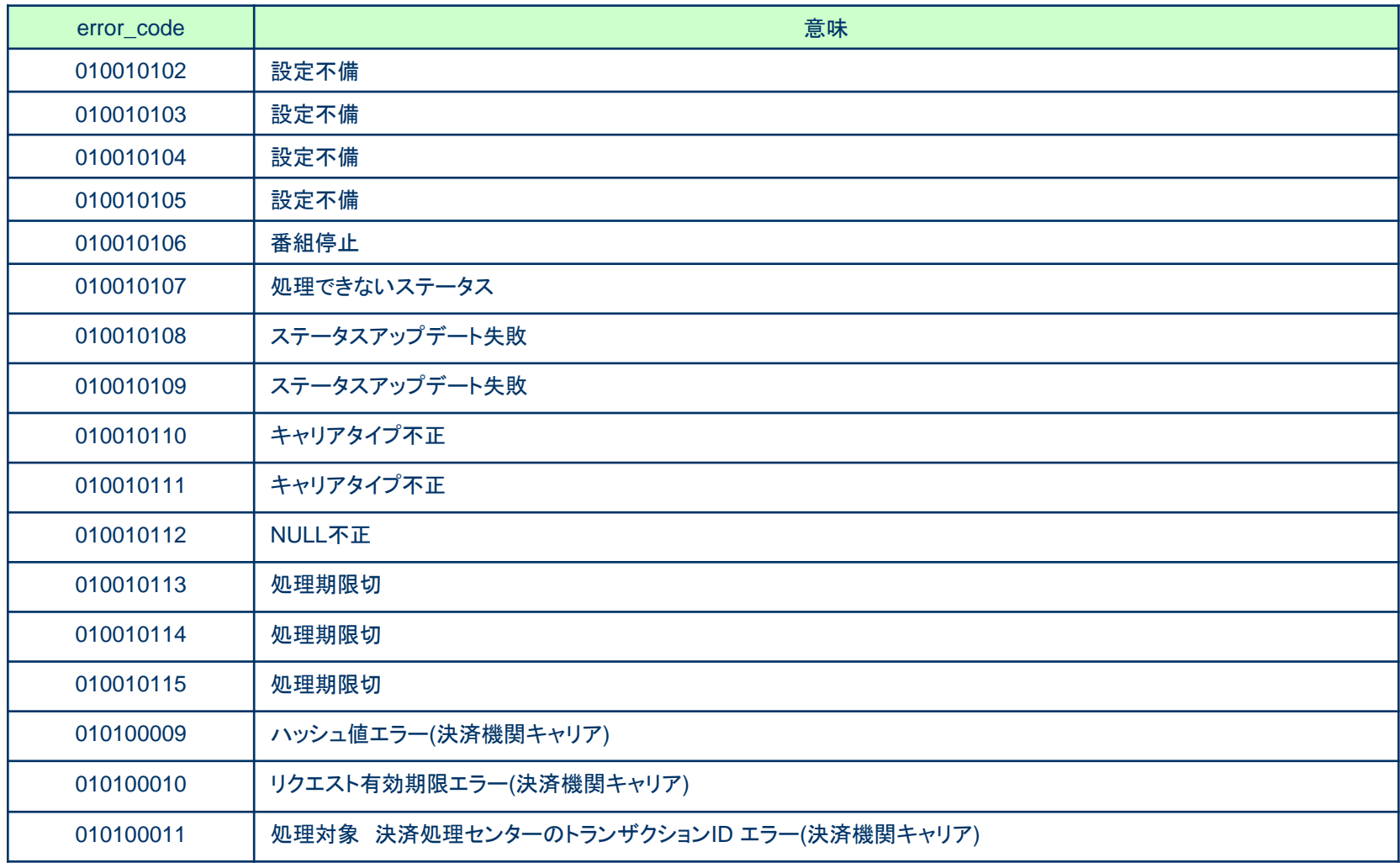

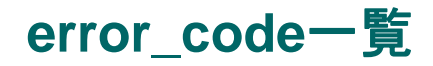

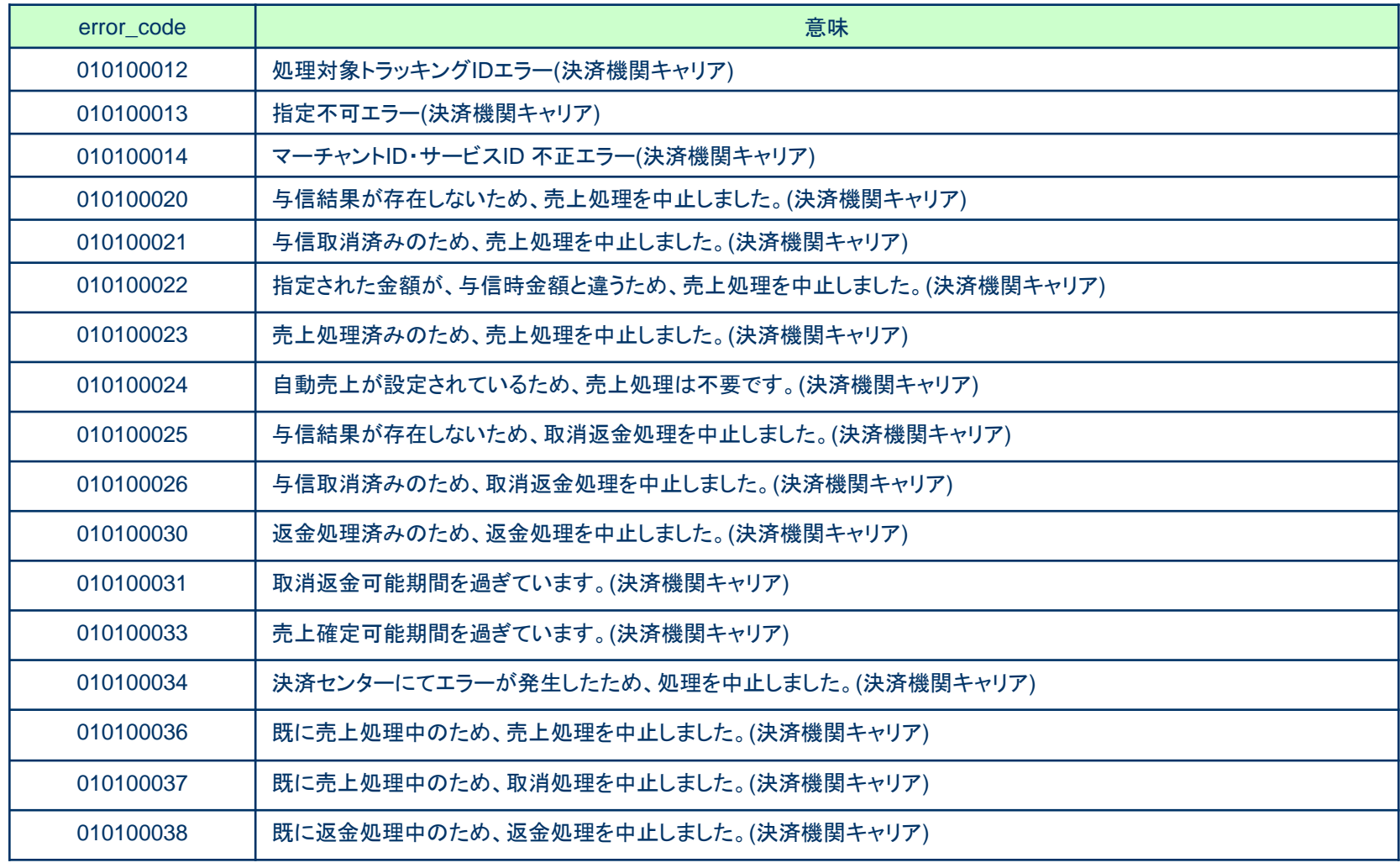

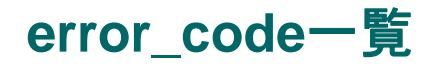

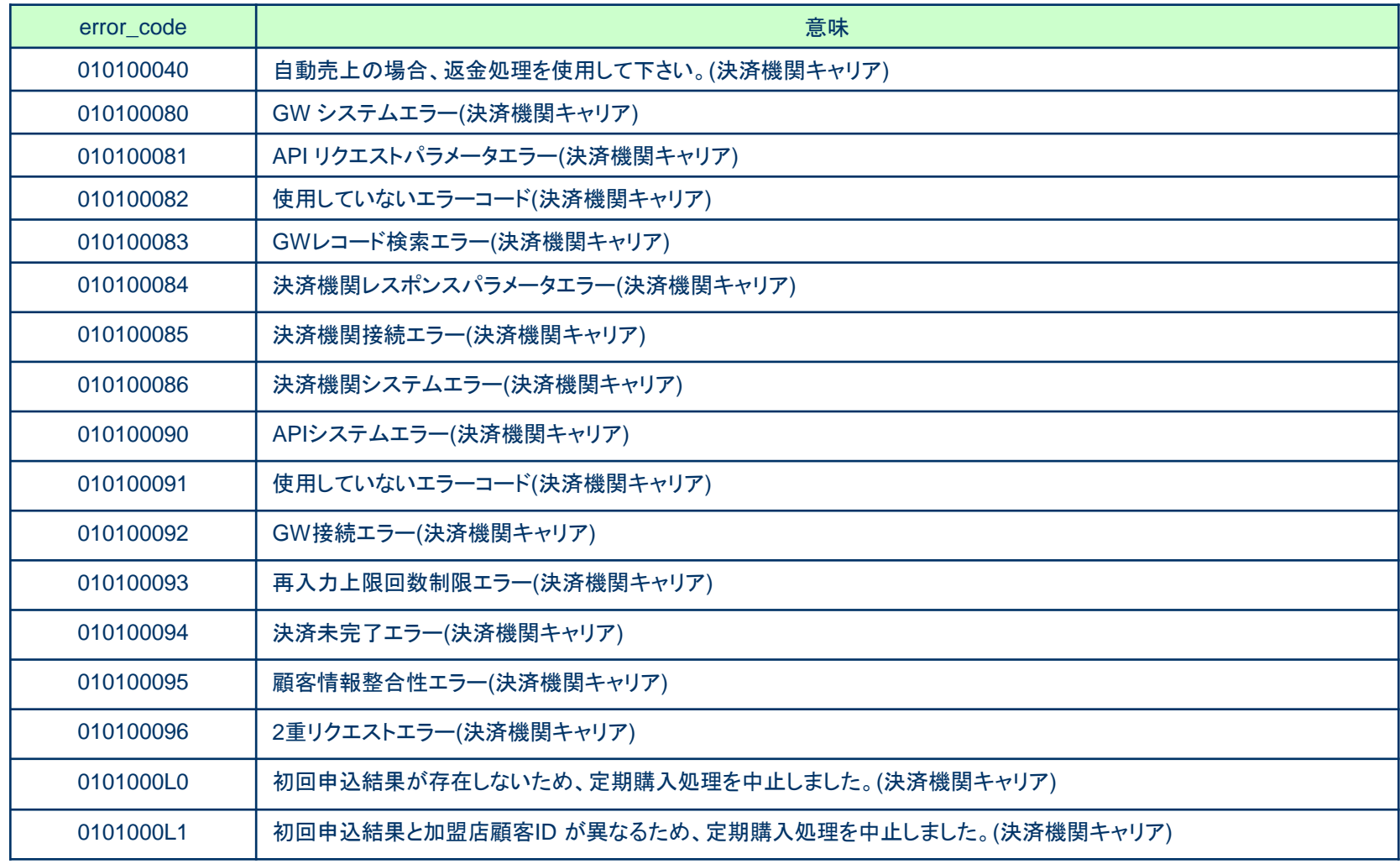

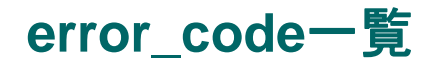

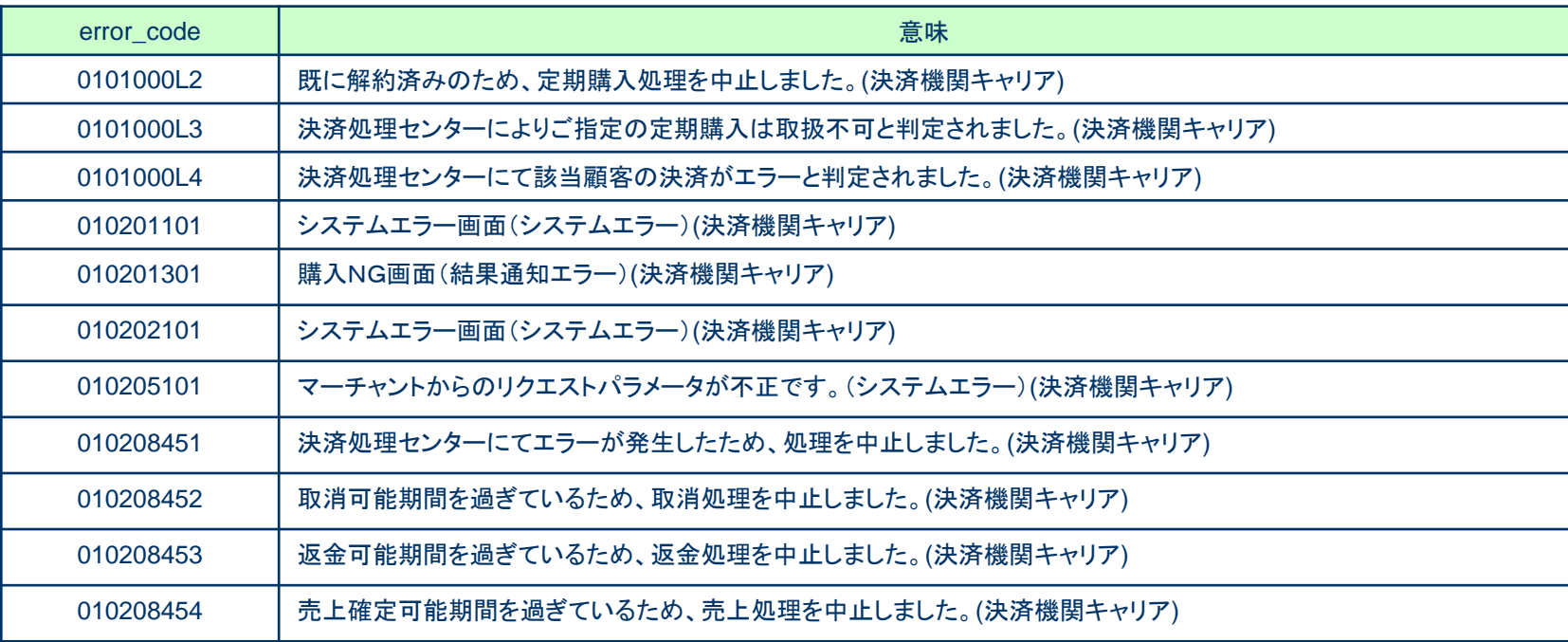

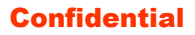

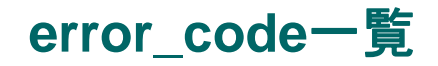

### result = maintenance

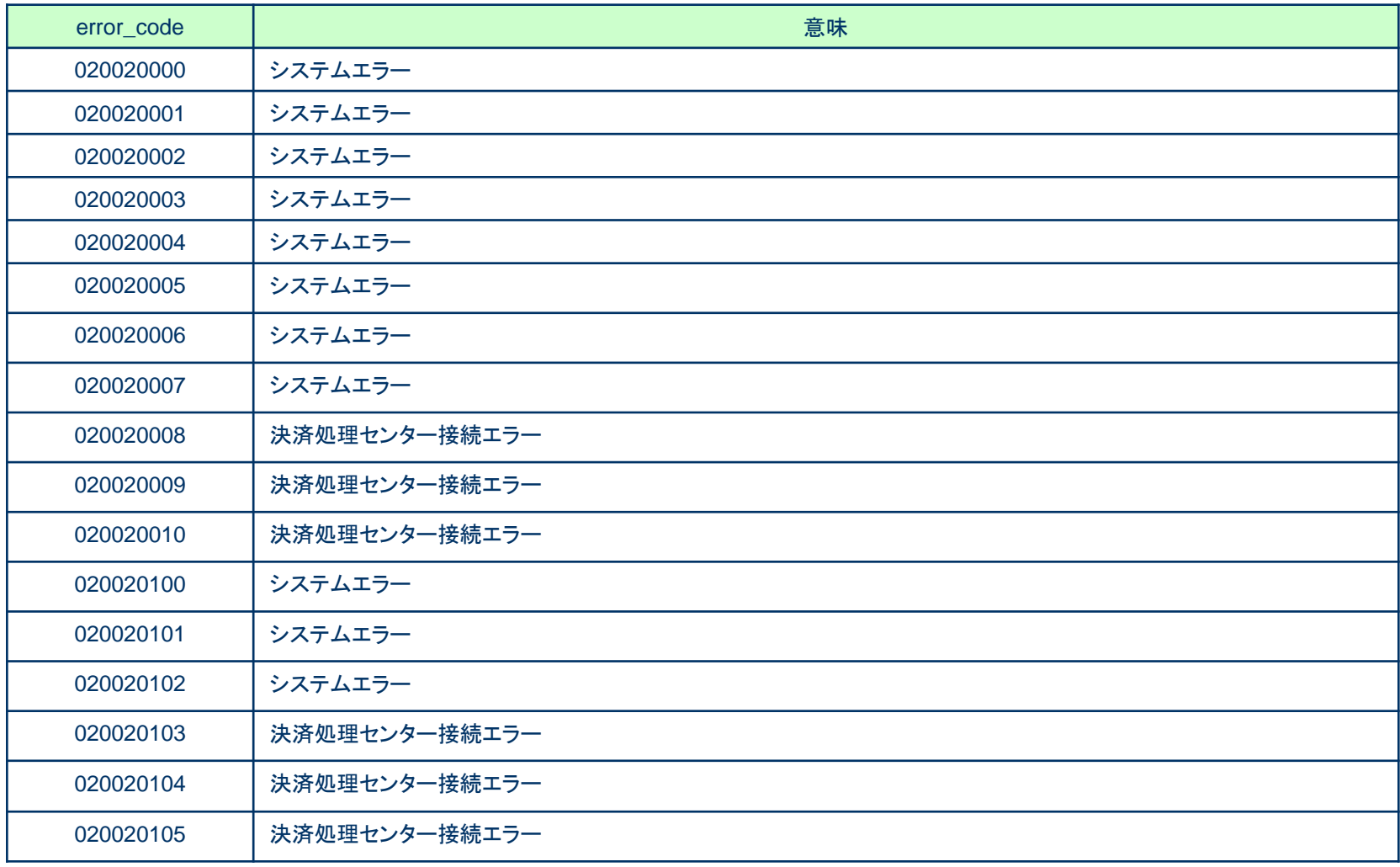

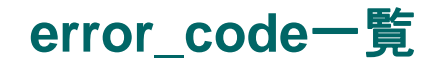

### result = maintenance

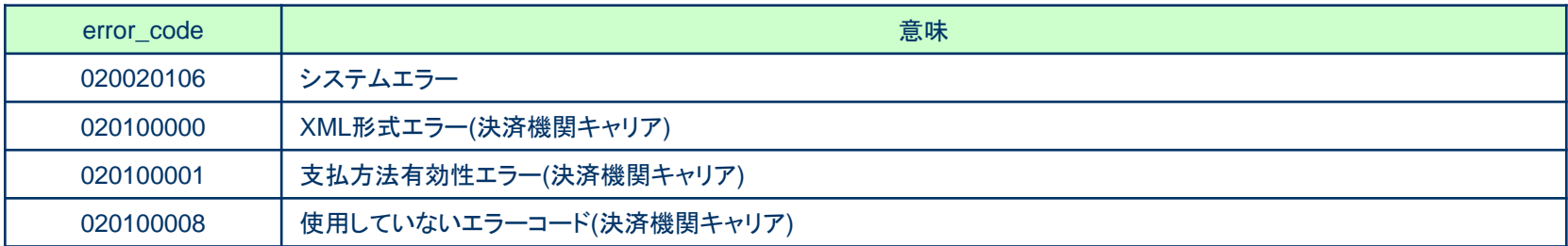

### ※未対応コード

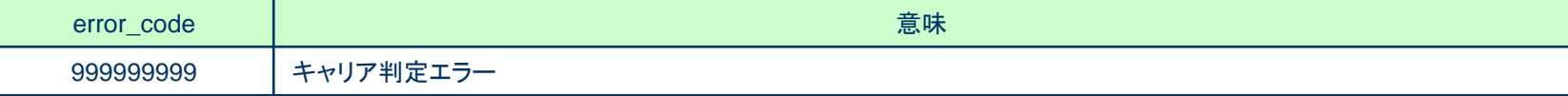